# Fast spectrum extraction from DSLR and FITS images

Christian Brock Dresden Gönnsdorf Observatory

ASpekt 2021 – Annual Conference in Lübeck: 17. - 19. September 2021

#### **Motivation**

Exposure times are important, as under exposure reduces the SNR and over exposure invalidates the data. Finding computer is located in a different room.

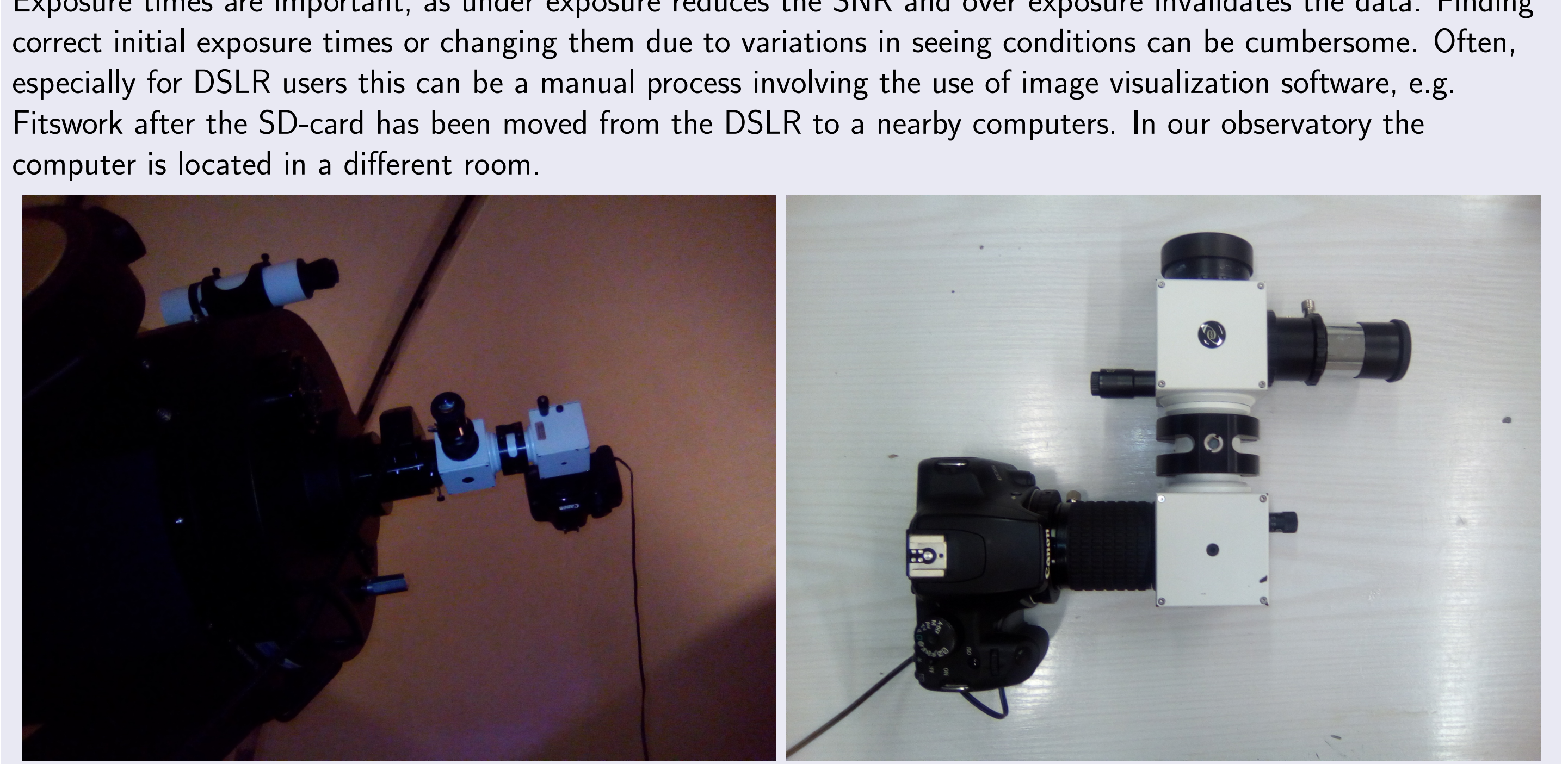

Figure 1: Dados and Canon DSLR mounted on a Meade SC16 at the Dresden Gönnsdorf Observatory. Photos provided by Josefine Liebisch

In our observatory we fixed this issue:

- 1 We control our DSLR using gphoto2 (see <http://gphoto.org/>).
- 2 In order to estimate the initial exposure time we calculate display image histograms for a range of time values (see figure [4\)](#page-0-0).
- <sup>3</sup> For each science image we display the extracted spectrum image and the spectrum itself (see figure [5\)](#page-0-1).

- 1 locate the spectrum in the image and
- 2 detect whether the dispersion direction is tilted.
- 3 Once we have the image de-rotated and located we can extract the one dimensional spectrum as well as the slit function – if needed.

If the camera is tilted in respect to the spectrograph it can be seen as a deviation of the dispersion direction of the spectrum from the row direction of the image.

This article describes the third point above. It presents a quick-and-dirty image processing pipeline that finds, de-rotates and visualizes the observed spectra. Finding, i.e. segmentation of the spectrum is accomplished with background removal using sigma clipping [\[1\]](#page-0-2). The de-rotation angle is calculated from image moments [\[2\]](#page-0-3). The slit function as well as the spectrum are calculated from row averages and column-maxima of the de-rotated clipped image.

## Pipeline overview

and the axis closest to that eigenvector where all  $\mu_{xy}$  are central moments of the segmented spectrum. For further reading see [\[2\]](#page-0-3).

With the segmented and de-rotated image, we can again use image moments to find the center of gravity in slit direction y. It corresponds to the y-component of the centroid

To extract the spectrum from the image we need to

with  $M_{xy}$  being the raw moments – not to be confused with the central moments  $\mu_{xy}$ . The slit size can be derived from the second central moment in y-direction –  $\mu_{20}$ . It means something like the variance of pixel coordinates in the slit direction.

Slanting – if the spectrum is not only rotated but projected in such a way, that it forms a parallelogram – is out of scope of this paper.

Figure 2:  $\alpha$  Ori and  $\beta$  Ori in the top row are captured with a Dados 2001/mm grating and a Canon DSLR.  $\alpha$  CMa on the bottom left was captured with a Dados 900//mm grating and a Nikon DSLR. The last FITS image came from Bernd Bitnar with a LHires and a Sigma 1603.

## 1. Segmentation

Figure 4: Pixel counts of the histograms are displayed on a logarithmic scale. Background pixel below  $mu_b+10\;\sigma_b$  are ignored. The vertical lines are placed at 75% and full well depth.

<span id="page-0-2"></span>astropy.org. Sigma clipping.

### <span id="page-0-3"></span>Wikipedia. Image moments.

<span id="page-0-4"></span>Locating the spectrum in the image is a segmentation problem. In this pipeline we detect the image background with sigma clipping. Background mean  $(\mu)$  and standard deviation  $(\sigma)$  are computed by first computing  $\mu$  and  $\sigma$ for all image pixel  $I_{xy}$  and then iteratively recompute  $\mu$  and  $\sigma$  for pixel with  $I_{xy}\leq \mu+N\sigma$ . It can be easily shown that this iteration must converge at some  $\mu_b$  and  $\sigma_b$ . Having  $\mu_b$  and  $\sigma_b$  we now discard all pixel  $I_{xy} < \mu_b + M \sigma_b$ . Remaining pixel belonging to the spectrum, are heavy noise or hot pixel. In the examples below  $N$  and  $M$  have been set to 3 and 10.

### 2. De-rotation

With the result in [1](#page-0-4) we can use image moments to calculate the tilt angle. The tilt angle is the angle between the largest eigen vector of covariance matrix

$$
\text{cov}[I(x, y)] = \begin{bmatrix} \mu_{20} / \mu_{00} & \mu_{11} / \mu_{00} \\ \mu_{11} / \mu_{00} & \mu_{02} / \mu_{00} \end{bmatrix}
$$

## 3. Extraction

$$
\bar{y} = M_{10}/M_{00}
$$

The extracted spectral images are displayed in figure [5.](#page-0-1)

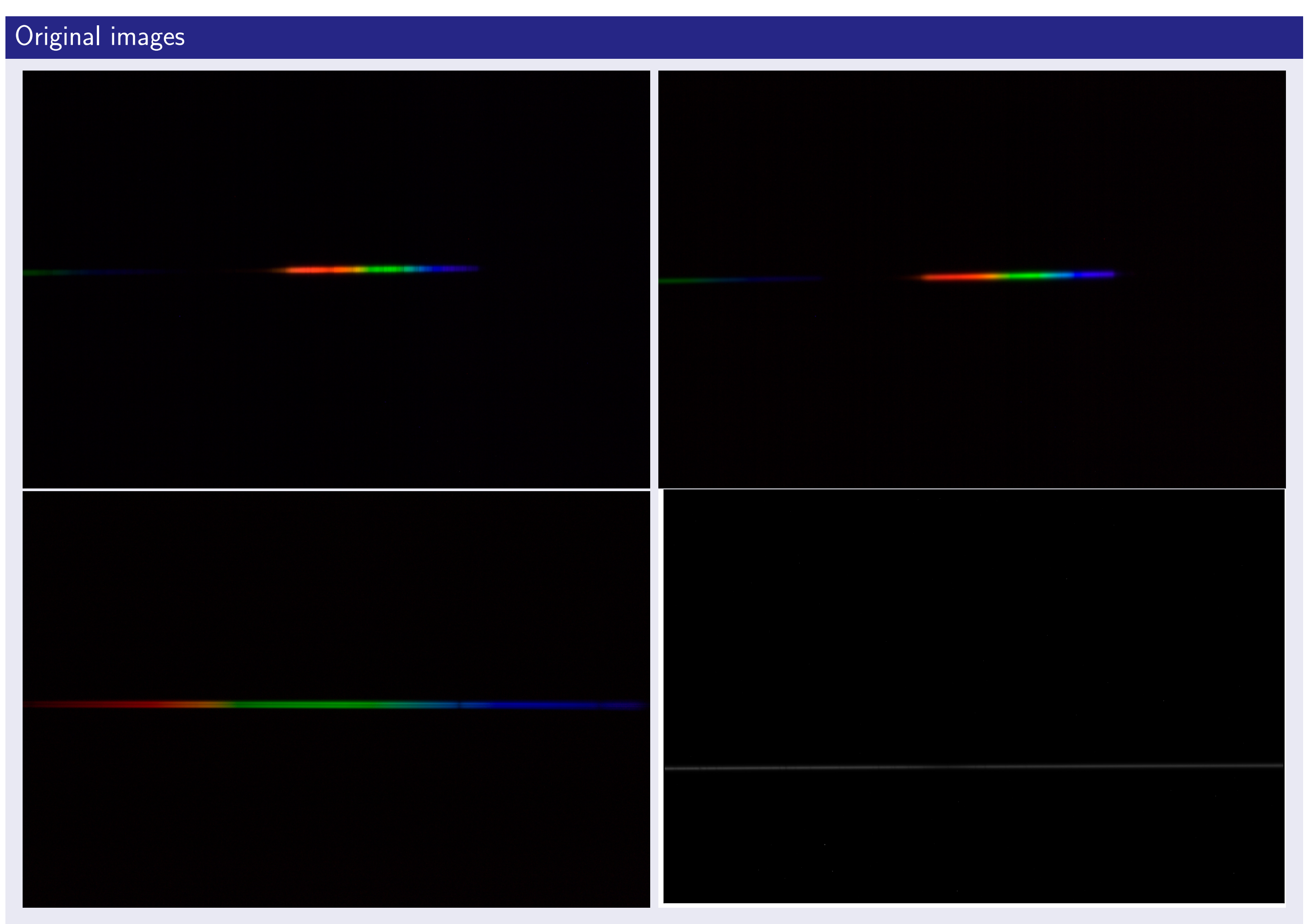

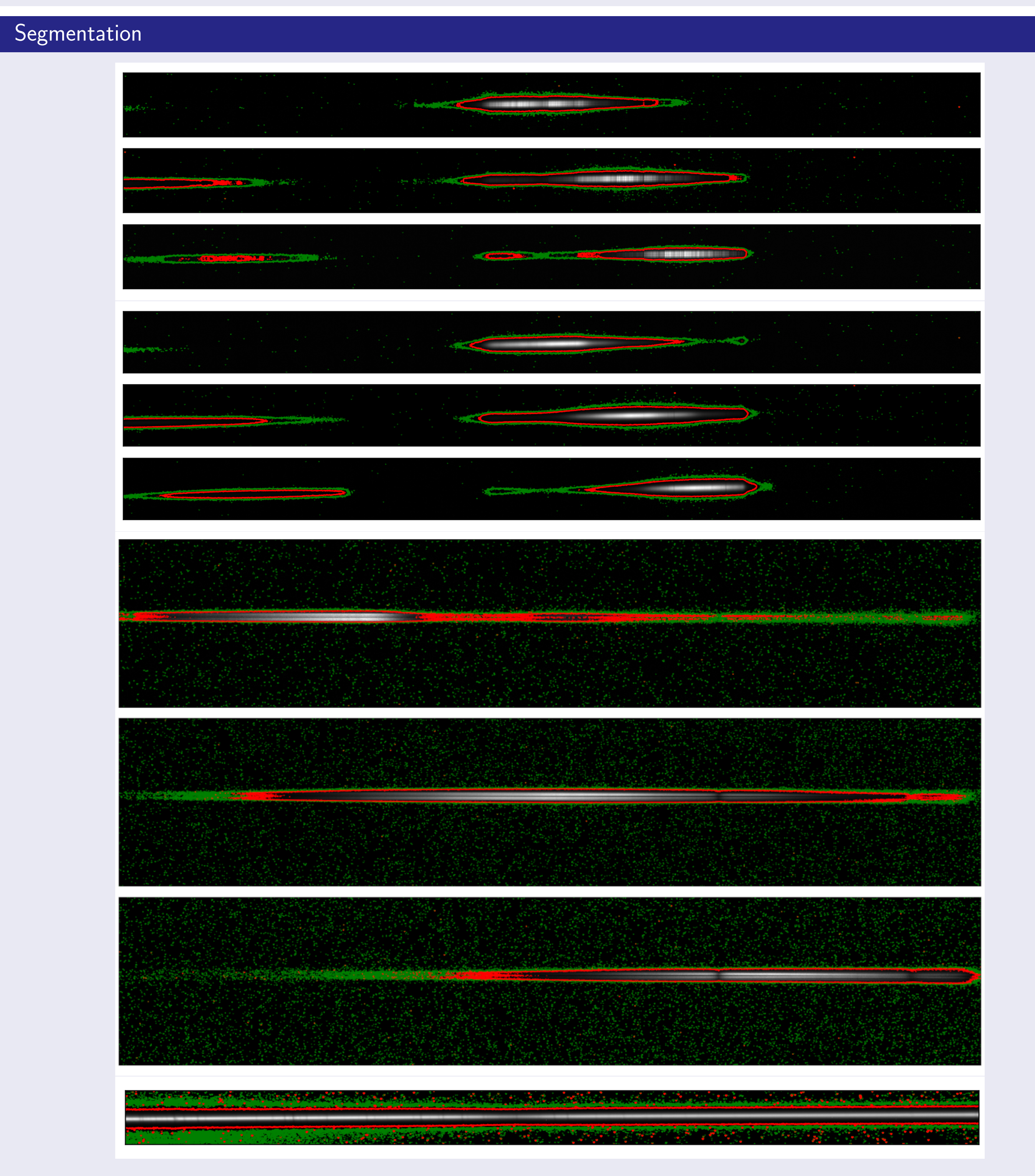

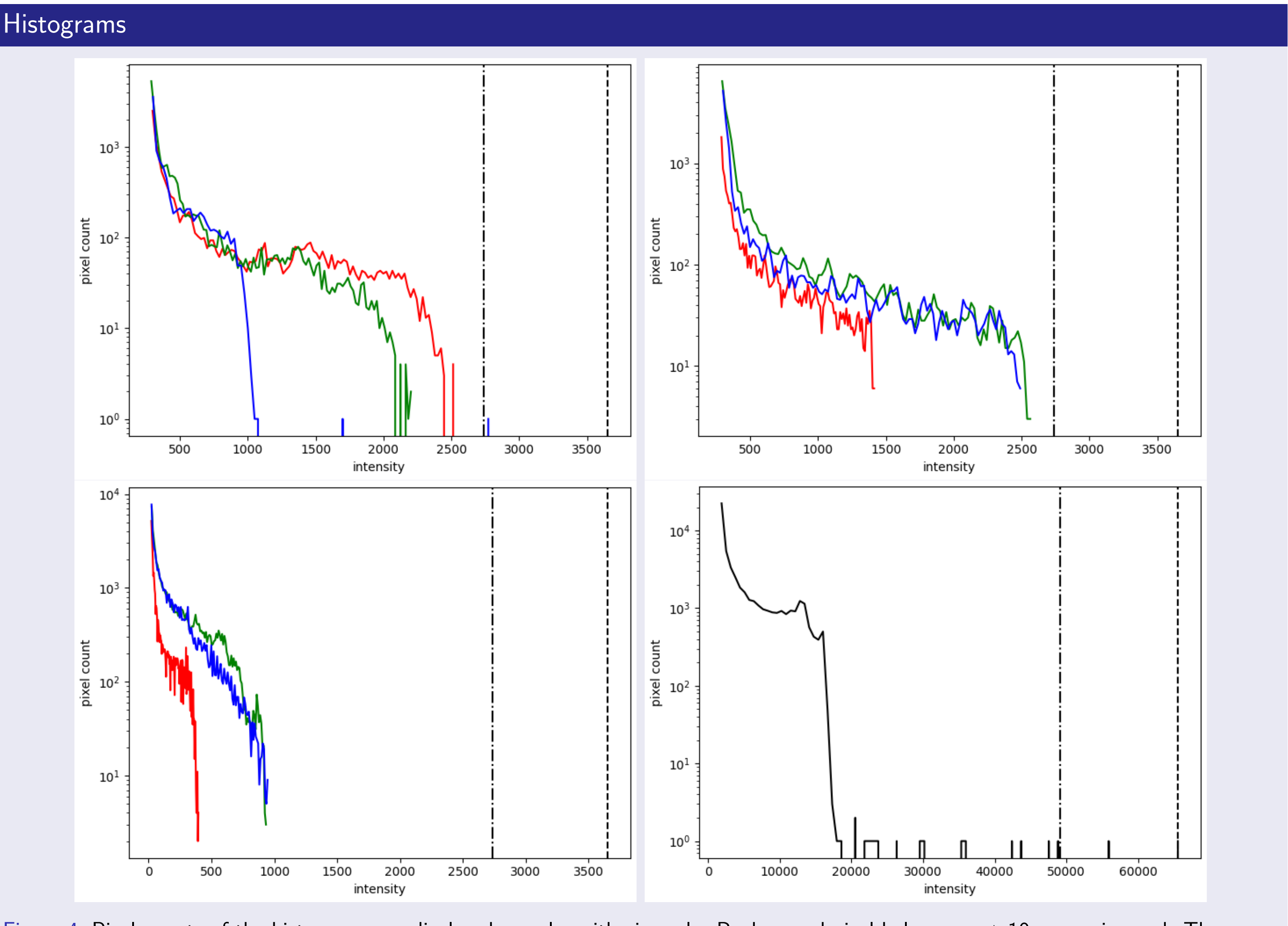

<span id="page-0-0"></span>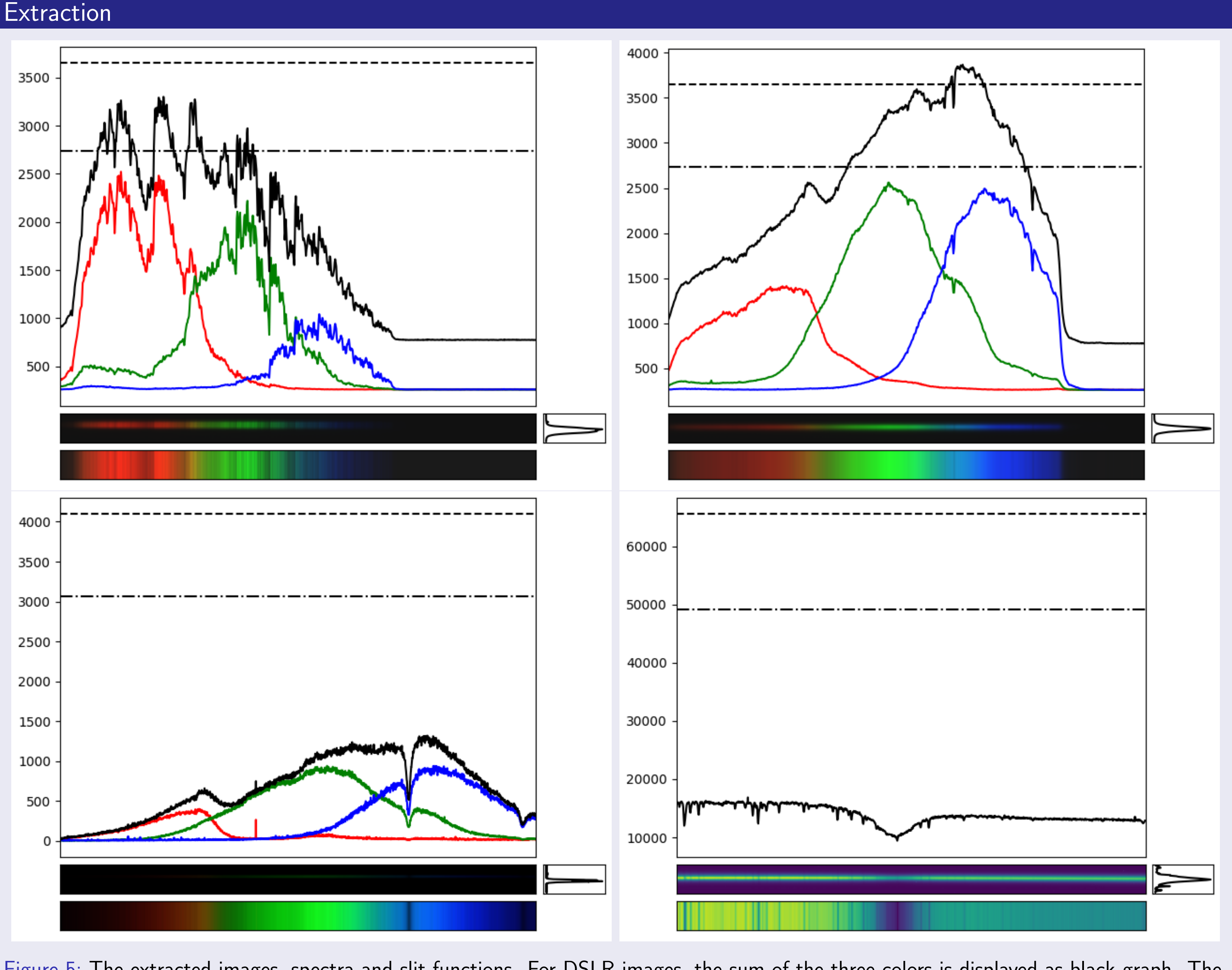

Figure 5: The extracted images, spectra and slit functions. For DSLR images, the sum of the three colors is displayed as black graph. The

horizontal lines are placed at 75% and full well depth.

## <span id="page-0-1"></span>**References**

[https://docs.astropy.org/en/stable/api/astropy.stats.sigma\\_clipped\\_stats.html](https://docs.astropy.org/en/stable/api/astropy.stats.sigma_clipped_stats.html). Accessed on 2021-09-11.

[https://en.wikipedia.org/wiki/Image\\_moment](https://en.wikipedia.org/wiki/Image_moment). Accessed on 2021-09-11.